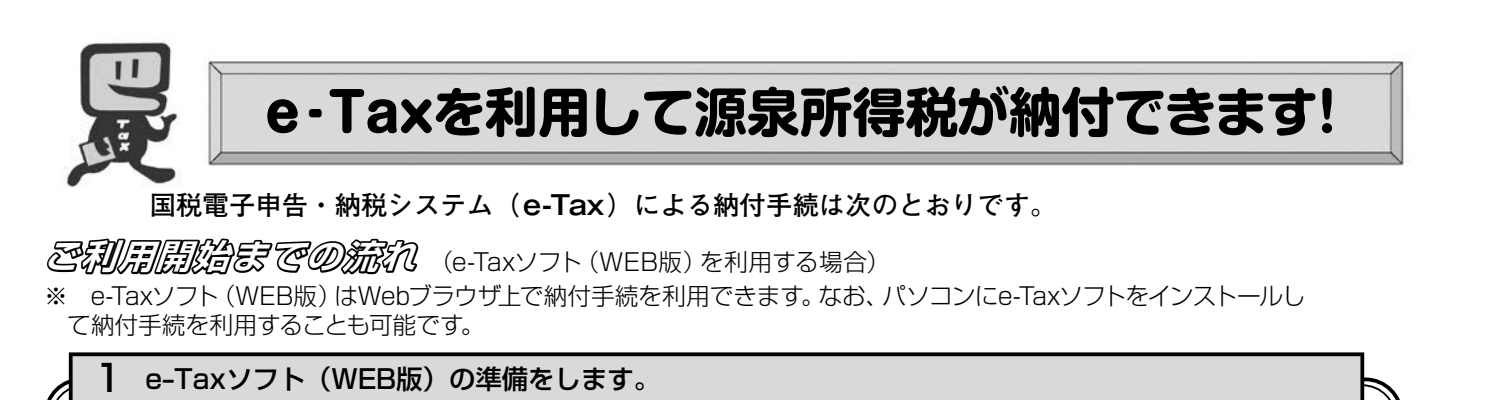

ご利用になる場合には、e-Taxホームページから、e-Taxソフト (WFB版)の事前準備セット アップを行ってください。

ᢏᡗ᠊᠊᠆ᡗᢖ

2 e-Taxの開始届出を行います。

e-Taxをはじめてご利用になる場合は、e-Taxの開始届出書の提出 (送信) が必要です。 e-Taxソフト (WEB版) を利用して開始届出書の提出 (送信) を行うと、利用者識別番号を通 知する画面が表示されます。

※1 e-Taxの開始届出の方法は、他にも、e-Taxホームページの 「e-Taxの開始 (変更等) 届出書 作成・提出コーナー」を利用する方法や所轄税務署に書面で提出する方法があります。

2 e-Taxソフト (WEB版) の操作方法については、e-Taxホームページ (e-Taxソフト (WEB版) ご利用ガイド) をご覧ください。

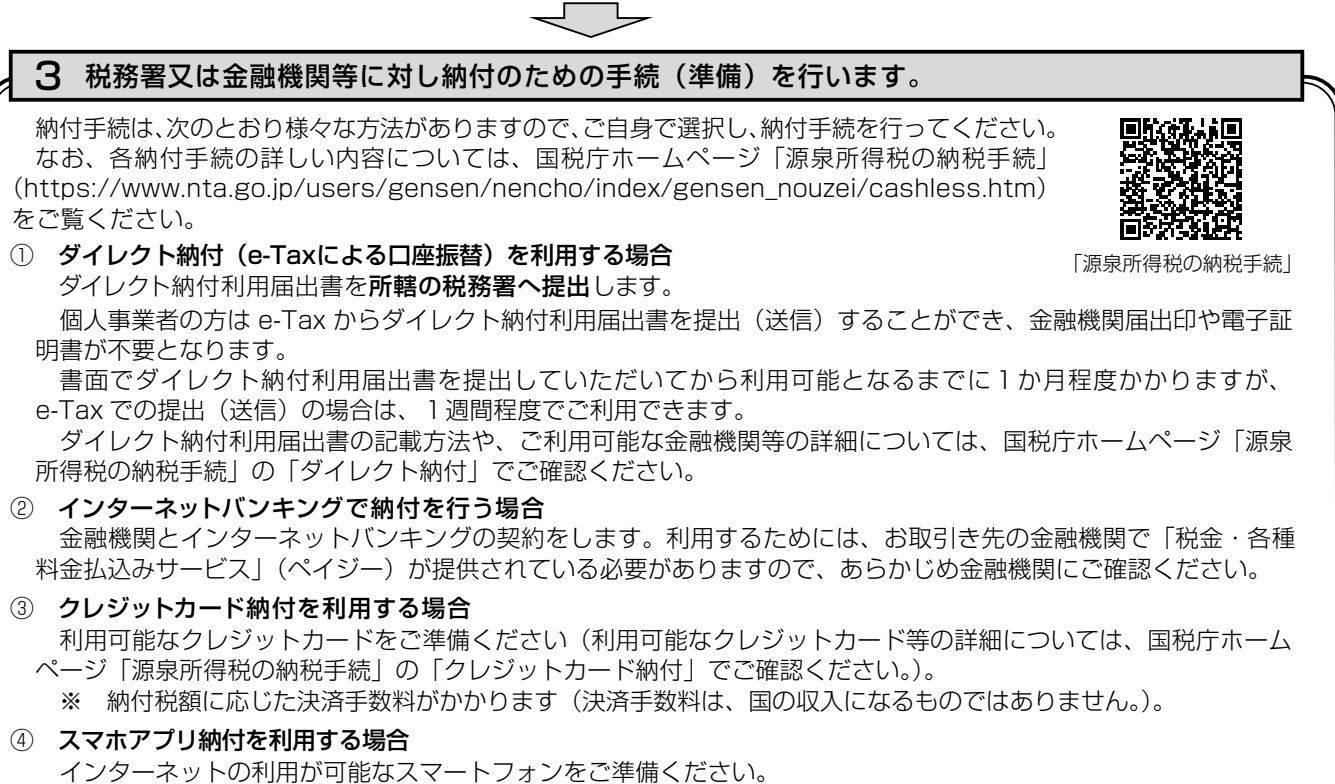

- ※1 納付できる金額は30万円以下となります。
- ※2 事前に Pay 払い (○○ペイ) へのアカウント登録及び残高のチャージが必要です。

これで納付のための手続(準備)は完了です。具体的な納税のしかたについては次ページをご覧ください。

## スマートフォンなどを利用して源泉所得税が納付できます。

スマートフォンやタブレット端末からも、e-Taxソフト(SP版)を利用することにより、源泉所得税を納付できます。

## ☆☆e-Taxを利用した納付のしかた(源泉所得税)

☆☆

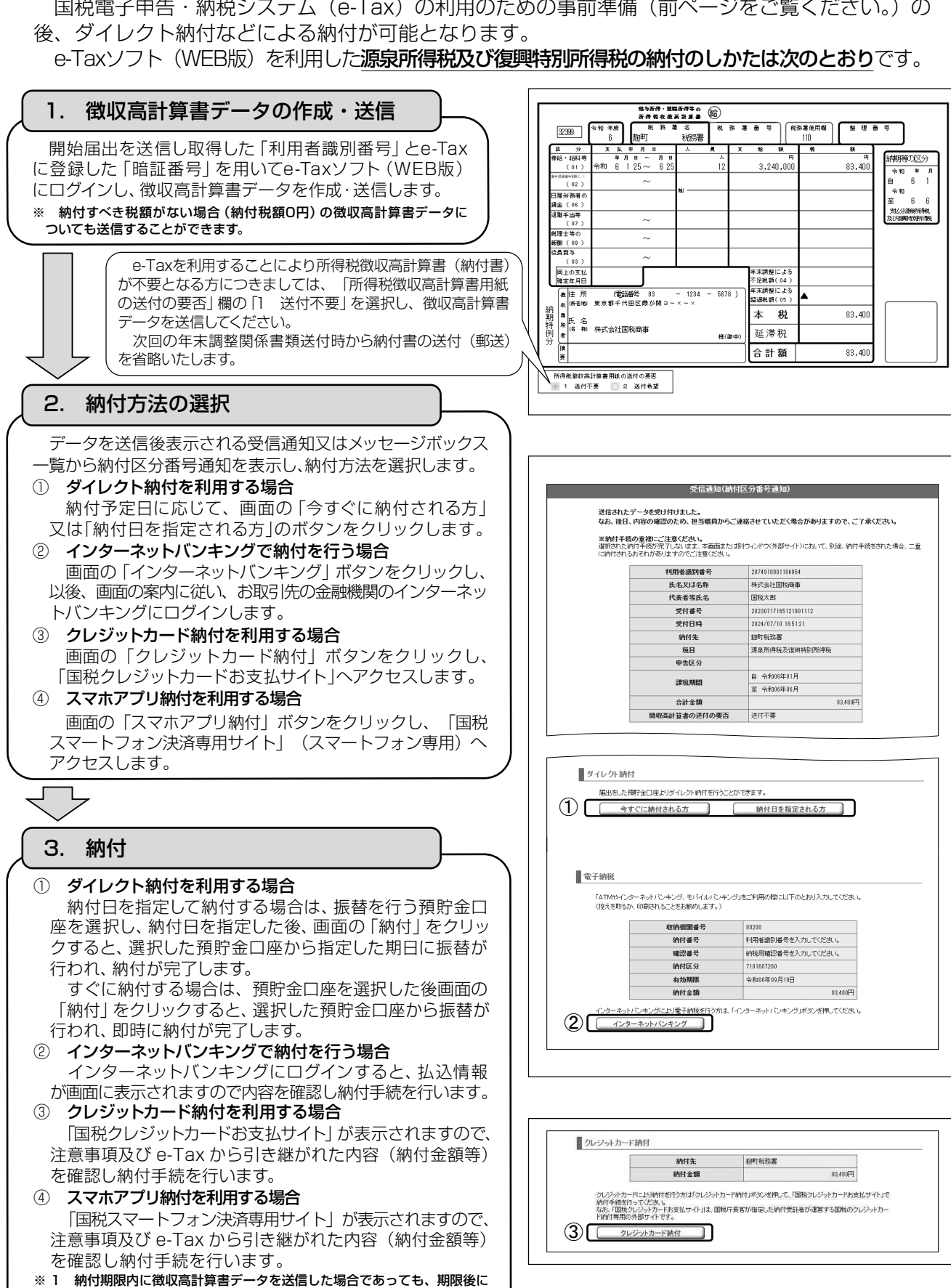

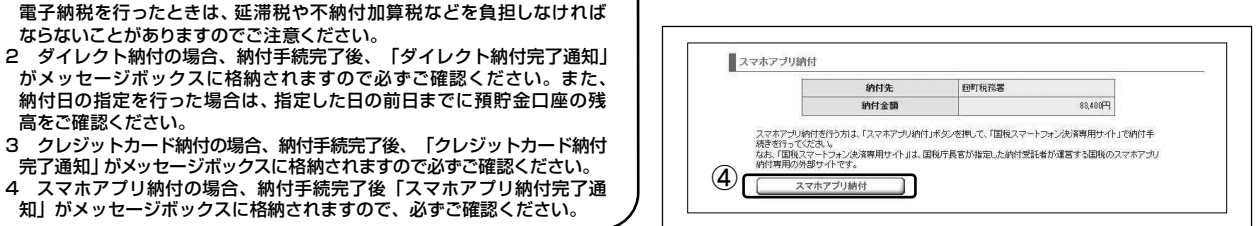

ならないことがありますのでご注意ください。

クレジットカード納付の場合、納付手続完了後、

<sub>。</sub><br>完了通知」がメッセージボックスに格納されますので必ずご確認ください。

知」がメッセージボックスに格納されますので、必ずご確認ください。

高をご確認ください。

 $\mathbf{R}$ 

⊿́